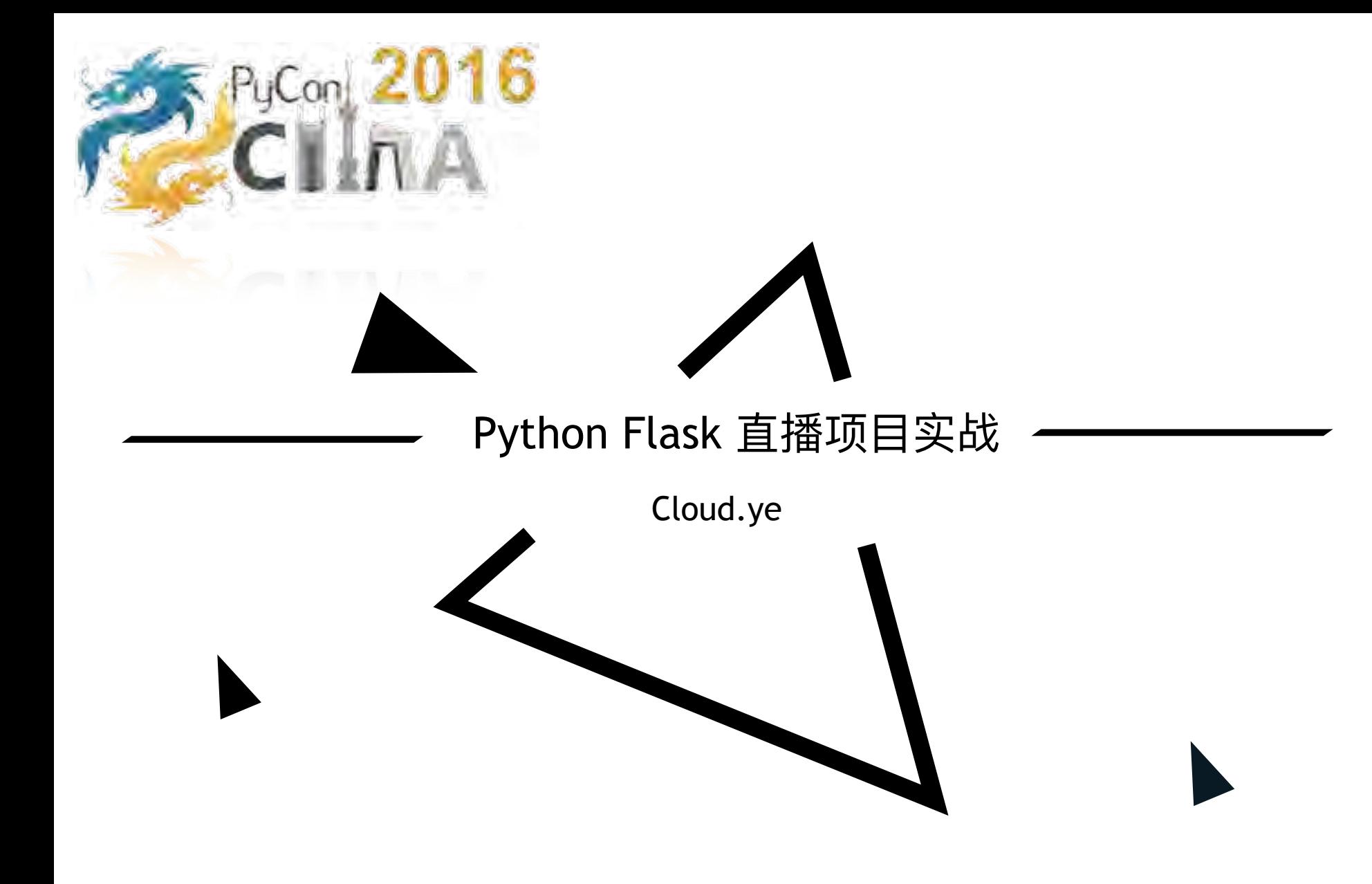

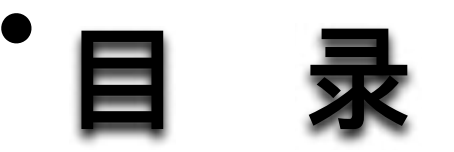

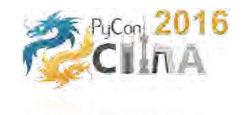

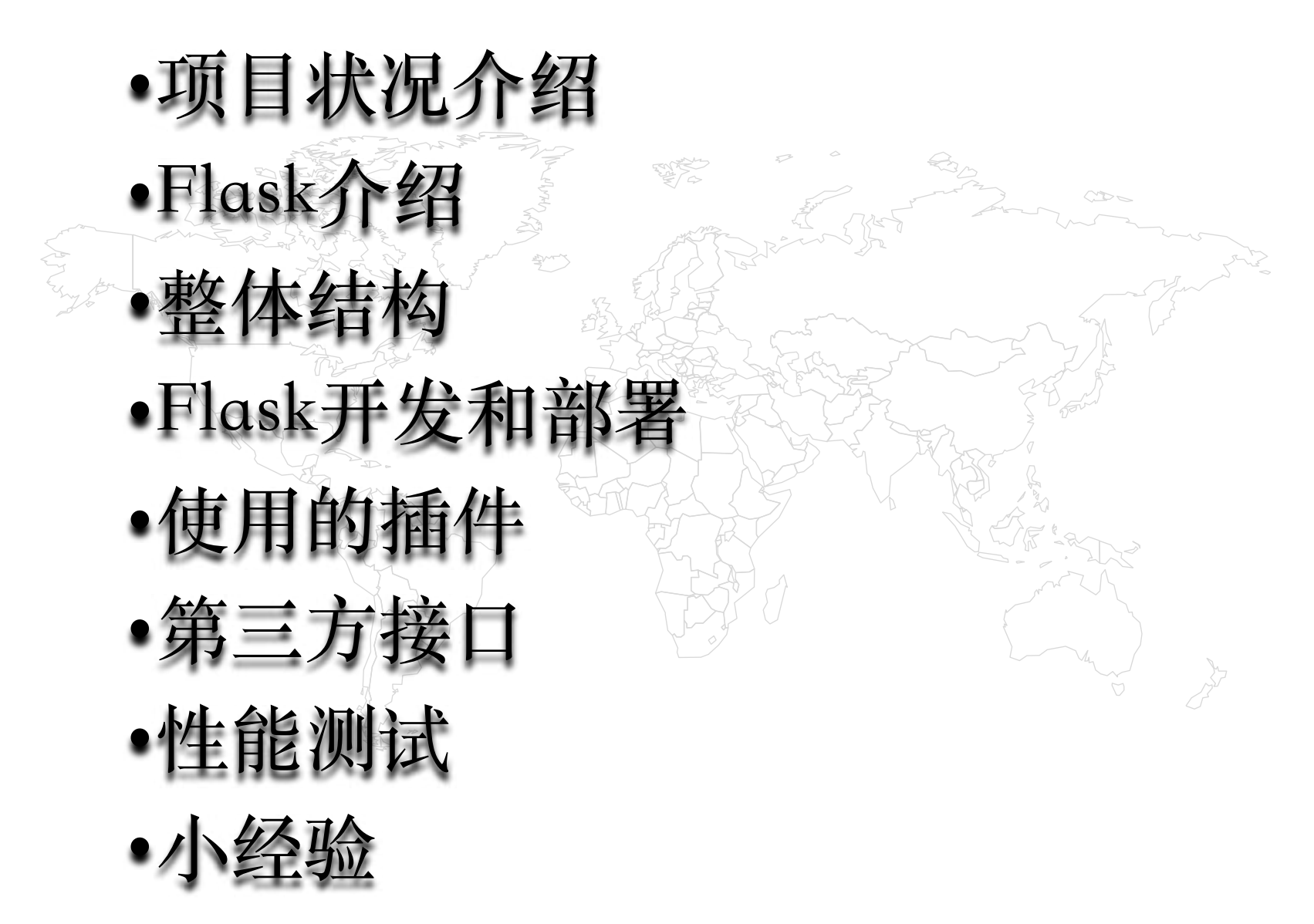

项目状况介绍

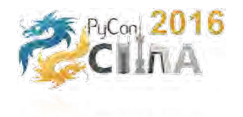

- 狮吼直摇,是一款游戏竞技直播软件。
- 以游戏赛事、竞技、才艺为主的直播软件
- 进度:项目组刚成立
- ⼈员:1名UI设计师、1名安卓程序员、1名服务端技
- 时间: 要求2周左右出一个DEMO, 能播放视频和展 ⽰测试数据
- ⼈员计划:2名UI、2名产品、3名服务端、3名安卓、 2名苹果、1名视频编解码、1名项⽬管理

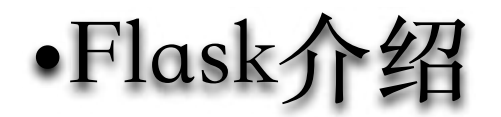

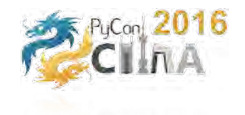

- 轻量级、微框架
- 100% WSGI 1.0 兼容
- 易扩展
- RESTful request dispatching
- 中英⽂资料详细

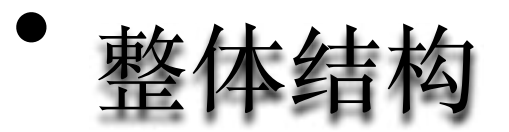

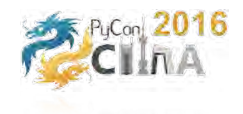

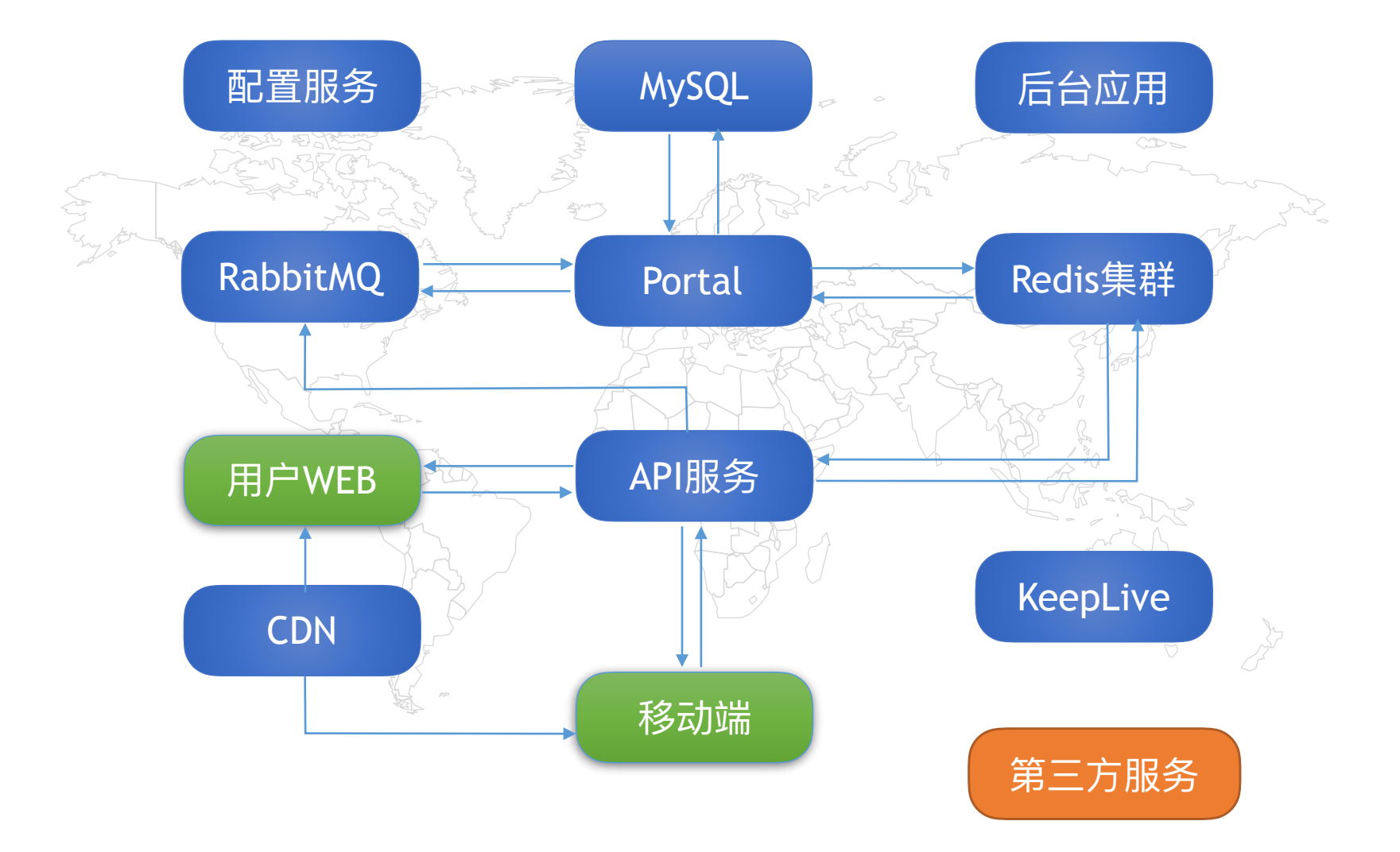

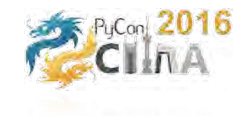

## • Flask开发和部署

用到的组件: Flask-Redis Flask-Moment flask-swagger itsdangerous

Flask-Limiter https://flask-limiter.readthedocs.io/en/stable/ Flask-Login https://flask-login.readthedocs.io/en/latest/ Flask-Mail and http://pythonhosted.org/Flask-Mail/ Flask-Migrate http://flask-migrate.readthedocs.io/en/latest/

Flask-SQLAlchemy http://flask-sqlalchemy.pocoo.org/2.1/ Flask-Script http://flask-script.readthedocs.io/en/latest/ Flask-Bootstrap http://pythonhosted.org/Flask-Bootstrap/ Flask-HTTPAuth http://flask-httpauth.readthedocs.io/en/latest/ Flask-WTF https://flask-wtf.readthedocs.io/en/latest/ Flask-Admin https://github.com/flask-admin/flask-admin/ celery http://www.celeryproject.org/

## Flask开发和部署——部署方案

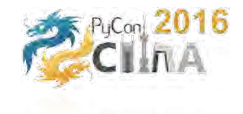

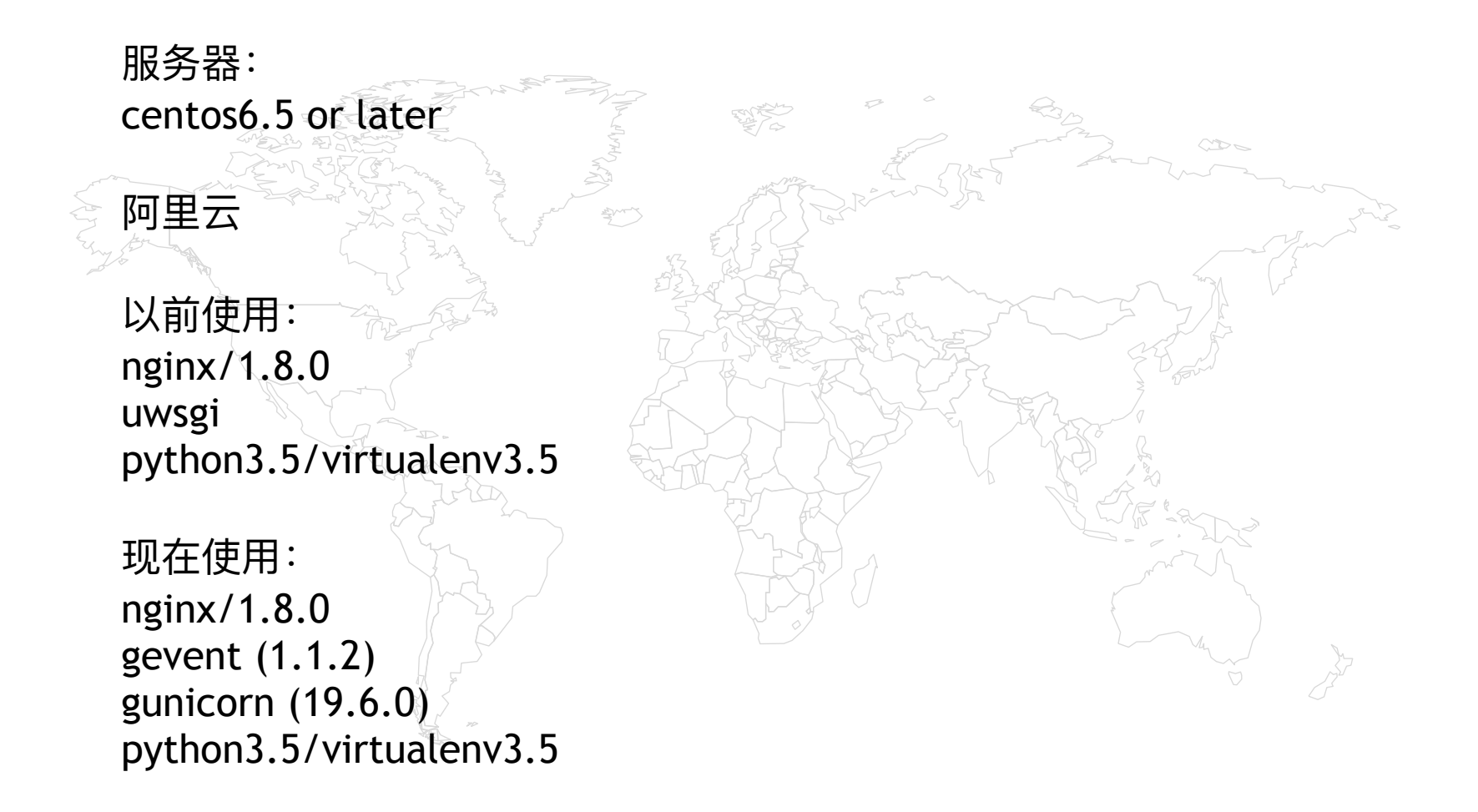

**Flask使用的插件——重点插件介绍** 

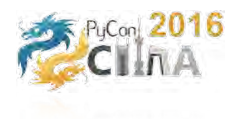

- Flask-Login
	- 用于管理用户的登录/验证/session
	- User Model 通常需要实现几个方法: is\_authenticated、is\_active、 is\_anonymous, 请参考 flask\_login.UserMixin模块, 或是 class User(UserMixin, db.Model) 继承下来
- Flask-SQLAlchemy
	- ORM很重要, 但是不要滥用
	- 为你的Model 留个to\_json
	- db.relationship:dynamic和select
- Flask-WTF
	- 不要过度依赖 wtf.quick\_from
	- 启用 $C$ SRF
- flask-swagger
	- 为API创建文档和客户端库
- Flask-HTTPAuth
	- API服务的 Token验证
- Flask-Bootstrap
	- ▪为了偷懒和漂亮
- celery
	- 分布式队列,高可用、快速、灵活

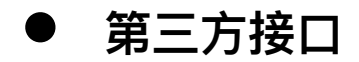

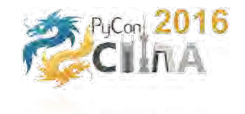

 $C\gg a$ 

视频: 金山云 视频流管理 视频转码 鉴权和防盗链 数据监测和统计 视频截图管理 聊天:融云 ⾃定义聊天消息 聊天记录监测(黑白名单) 推送:极光 角标消息 短信:思空 注册短信、活动短信 CDN: 网宿 金山云的补充

## Flask的Blueprint和app\_create

蓝图的概念:(引自官方文档)

记录注册到一个应用时的操作执行情况。

当从一个端点到另一端分发请求和生成 URL 时, Flask 关联视图函数和蓝图。

蓝图的作用:

分拆应用,按模块实例化应用功能

```
def configure_blueprints(app):
```
 app.register\_blueprint(main, url\_prefix=app.config["MAIN\_URL\_PREFIX"]) app.register\_blueprint(api, url\_prefix=app.config["API\_URL\_PREFIX"]) app.register\_blueprint(auth, url\_prefix=app.config["AUTH\_URL\_PREFIX"]) app.register\_blueprint(

manager, url\_prefix=app.config["ADMIN\_URL\_PREFIX"]

 $\overline{\phantom{a}}$ 

 $\overline{\phantom{a}}$ 

……

app.register\_blueprint(

```
 message, url_prefix=app.config["MESSAGE_URL_PREFIX"]
```
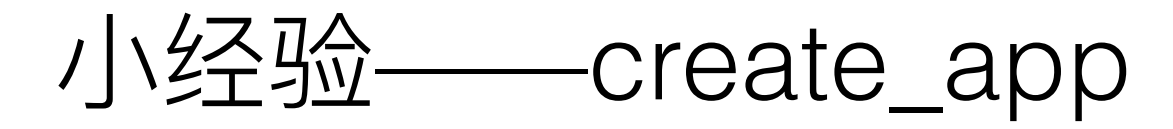

```
def create app(config=None):
  app = Flask("stream")
```
 app.config.from\_object('stream.configs.default.DefaultConfig') # Update the config app.config.from\_object(config) app.config.from\_envvar("STREAM\_SETTINGS", silent=True)

configure celery app(app, celery) configure\_blueprints(app) configure\_extensions(app) configure\_template\_filters(app) configure\_context\_processors(app) configure\_before\_handlers(app) configure\_errorhandlers(app) configure\_logging(app)

return app

……

**→ def configure\_extensions(app):**  csrf.init\_app(app) db.init\_app(app) migrate.init\_app(app, db) mail.init\_app(app) cache.init\_app(app) debugtoolbar.init\_app(app) redis store.init app(app) limiter.init\_app(app)

……

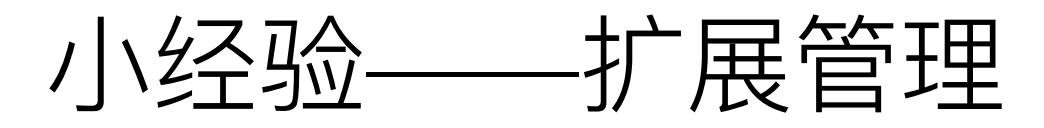

extensions.py

from flask\_limiter import Limiter from celery import Celery from flask\_login import LogingManager

…

```
allows = Allows(throws=AuthorizationRequired) 
db = SQLAlchemy() 
login_manager = LoginManager() 
mail = Mail()cache = Cache()redis_store = Redis() 
debugtoolbar = DebugToolbarExtension() 
migrate = Migrate()plugin_manager = PluginManager() 
csrf = CsrfProtect() 
limiter = Limiter(auto_check=False, key_func=get_remote_address) 
celery = Celery("stream")
```
….

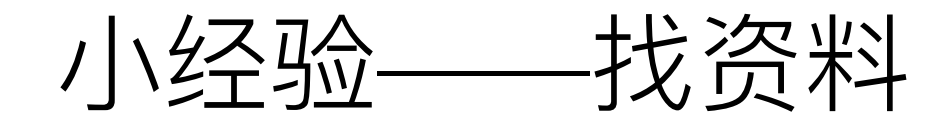

- 1、少百度、多google/bing
- 2、多看官方文档
- 3、多看库的源代码实现
- 4、找个好的前端伙伴,大大提高效率
- 5、不要重复造轮子、学习使用好现有轮子
- 6、写好注释, 从代码中生成文档(Sphinx、sphinx-apidoc)
- 7、在使用1个组件之前, 需要先看看组件在GitHub上是否有人维护
- 8、尽量使用环境变量定义配置

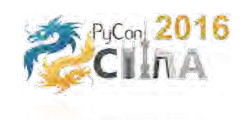

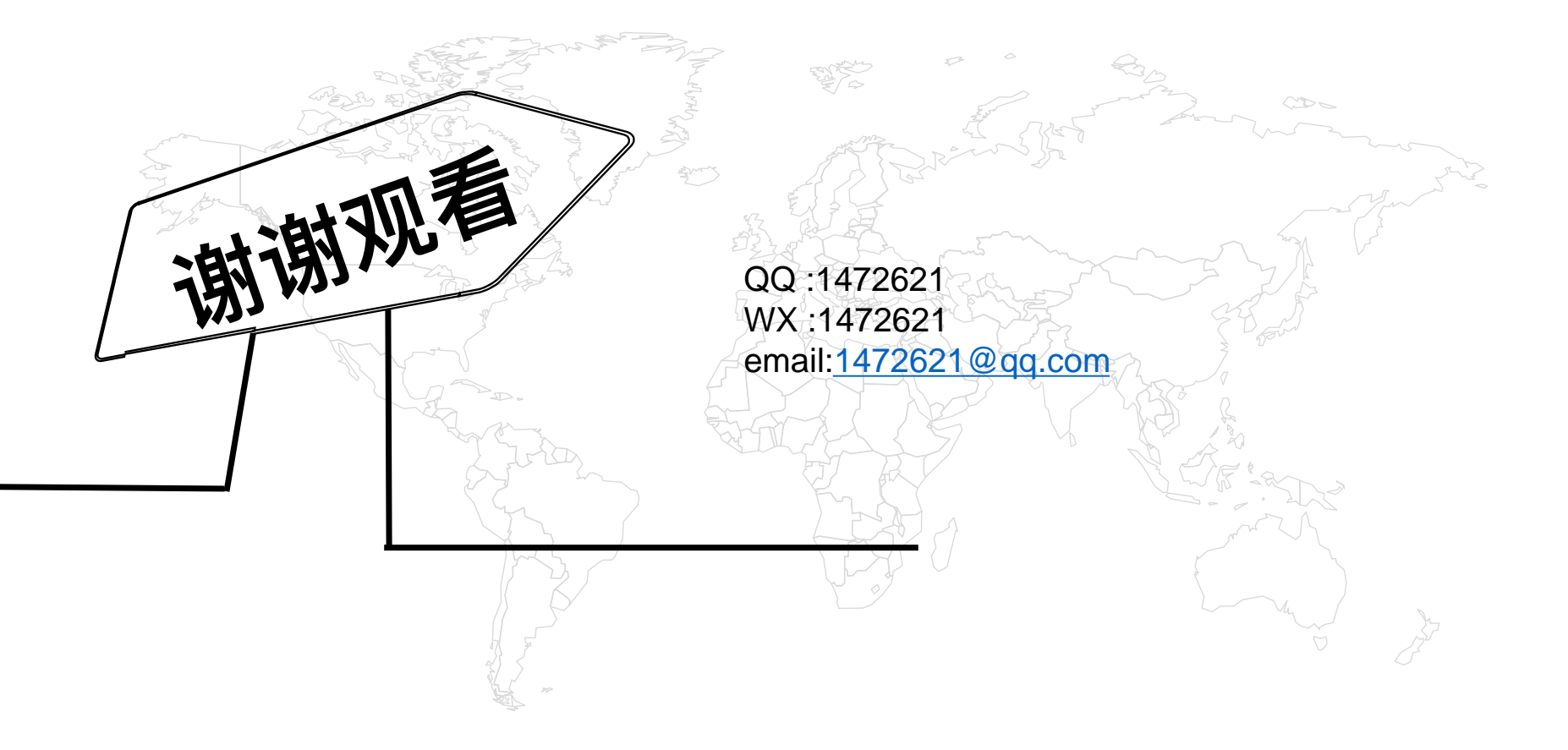